# PCN 또는 Control Hub 회의를 위한 호스트 오디 오 전 참가 구성

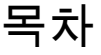

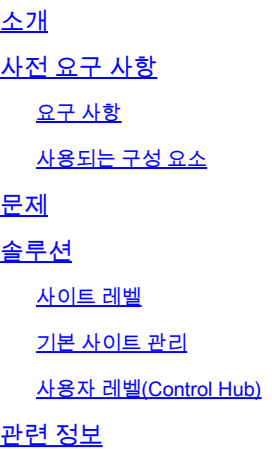

## 소개

이 문서에서는 PCN(Personal Conference Number) 및 Control Hub에 대해 Audio/Teleconference Join Before Host를 활성화하는 방법을 설명합니다.

## 사전 요구 사항

#### 요구 사항

다음 주제에 대한 지식을 보유하고 있으면 유용합니다.

- PCN
- 호스트 앞에 참가

#### 사용되는 구성 요소

이 문서는 특정 소프트웨어 및 하드웨어 버전으로 한정되지 않습니다.

이 문서의 정보는 특정 랩 환경의 디바이스를 토대로 작성되었습니다. 이 문서에 사용된 모든 디바 이스는 초기화된(기본) 컨피그레이션으로 시작되었습니다. 현재 네트워크가 작동 중인 경우 모든 명령의 잠재적인 영향을 미리 숙지하시기 바랍니다.

### 문제

도움말 문서는 현재 사이트 관리 내에서 Webex Personal Conferencing(PCN Meetings) 전용입니 다. 이 문서에서는 Control Hub 사이트 내에서 이를 활성화하는 방법을 제공합니다.

# 솔루션

#### 사이트 레벨

새 UI에서 Services(서비스) > Meeting(회의)으로 이동할 수 있습니다. 수정할 모임 사이트를 선택 하고 호스트 앞에 참가를 활성화합니다. 설정 > 공통 설정 > 보안을 선택합니다. 아래로 스크롤하 여 참석자를 찾습니다.

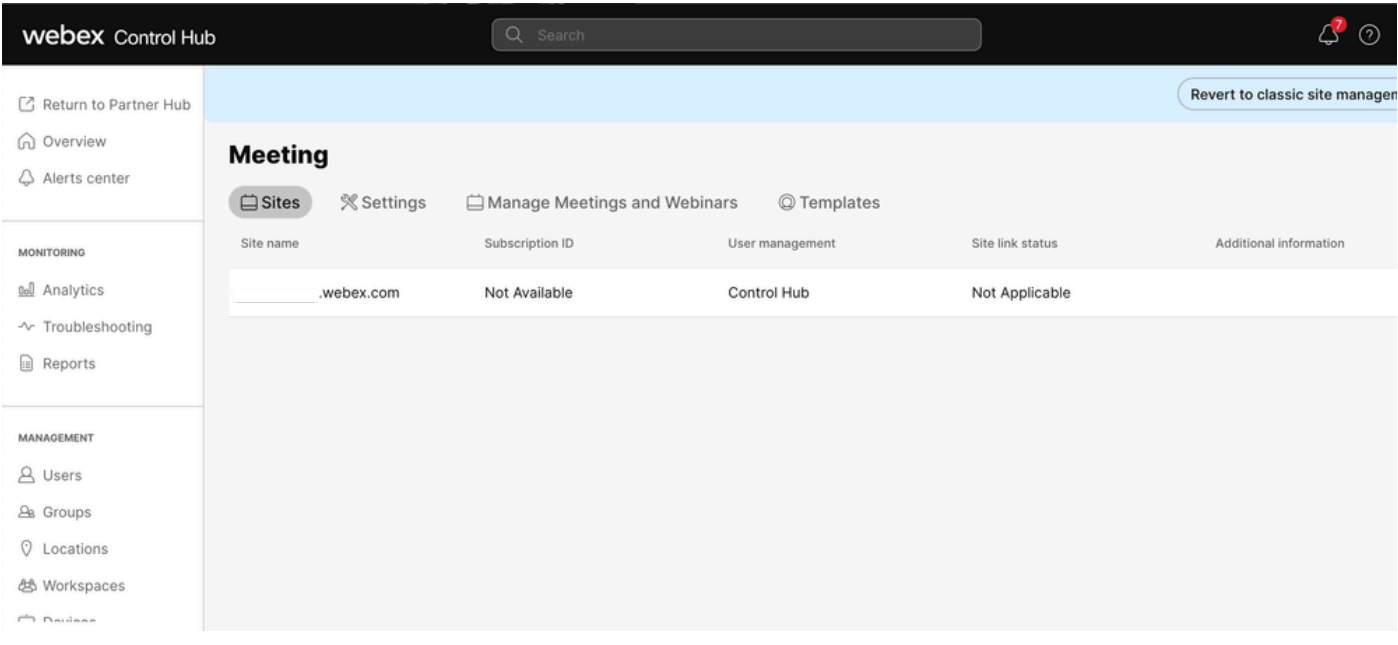

허브 회의 제어

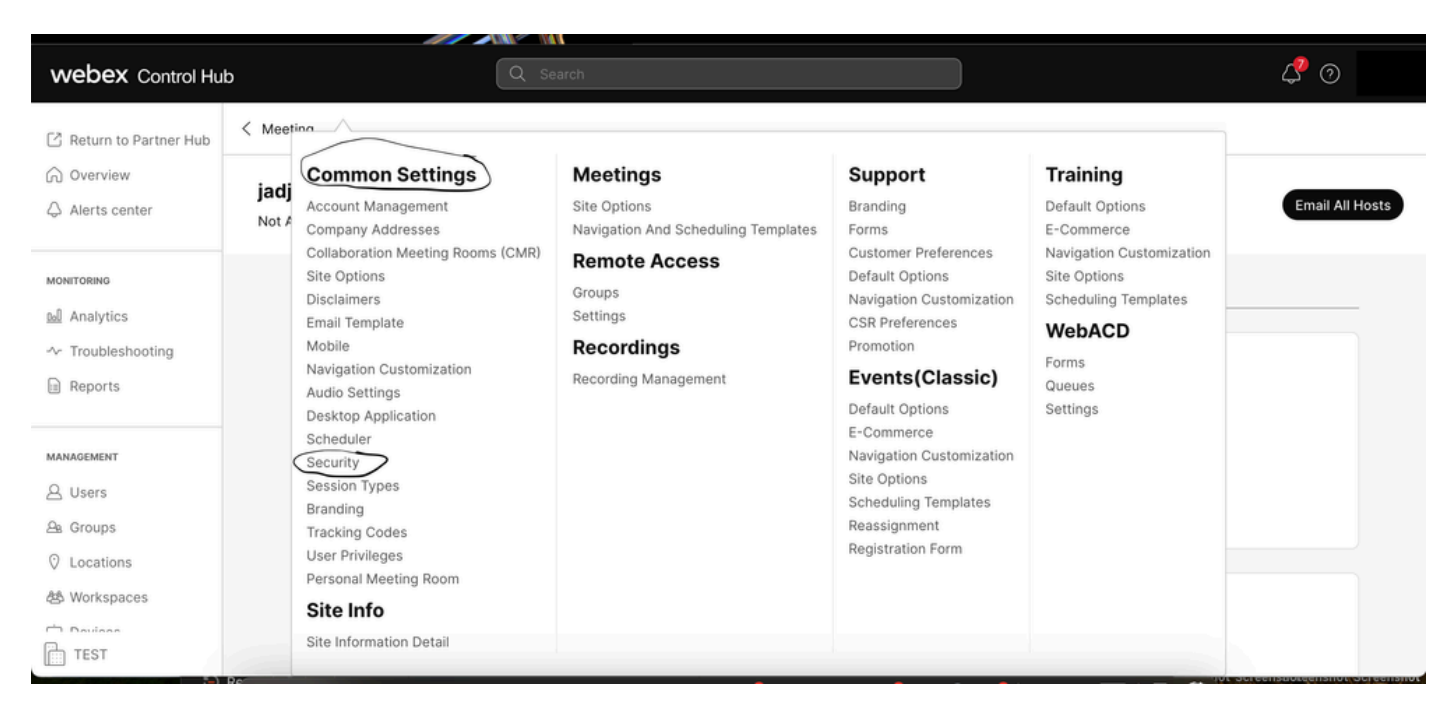

공통 설정 팝업

Allow participants or panelist to join before host(Meetings, Training and Events)(참석자 또는 패널 리스트가 호스트(Meetings, 교육 및 이벤트)에 참가할 수 있도록 허용) 및 Allow participants to join the audio conference(참석자가 오디오 컨퍼런스(Meetings)에 참가할 수 있도록 허용)를 모두 토글

#### 한 다음 아래로 스크롤하고 Save(저장)를 선택합니다.

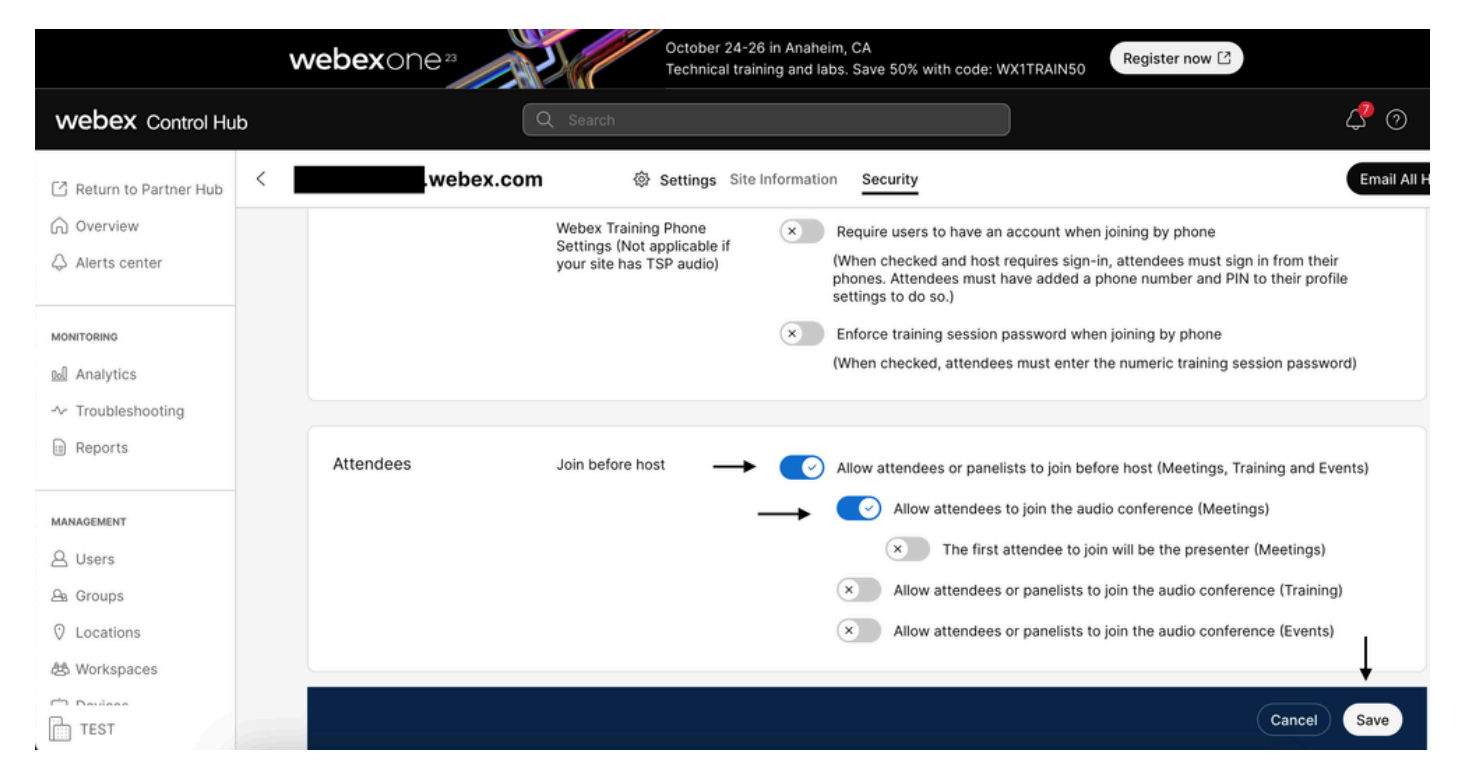

Attendee(참석자) 메뉴 - 호스트 앞에 참가 활성화

#### 기본 사이트 관리

Meeting(회의)> Site(사이트)로 이동한 다음 Site Name(사이트 이름)에서 구성할 사이트를 선택합 니다. Configure 아이콘이 나타납니다. 그런 다음 Common Settings(공통 설정)를 선택하고 Security(보안) 탭으로 이동합니다. Allow participants or panelist to join before host(Meetings, Training and Events)(참석자 또는 패널리스트가 호스트(Meetings, 교육 및 이벤트)에 참가할 수 있 도록 허용) 및 Allow participants to join the audio conference(참석자가 오디오 컨퍼런스 (Meetings)에 참가할 수 있도록 허용)를 모두 토글한 다음 아래로 스크롤하고 Update(업데이트)를 선택합니다. 그런 다음 보안 탭을 닫습니다.

공통 설정 페이지가 열립니다.

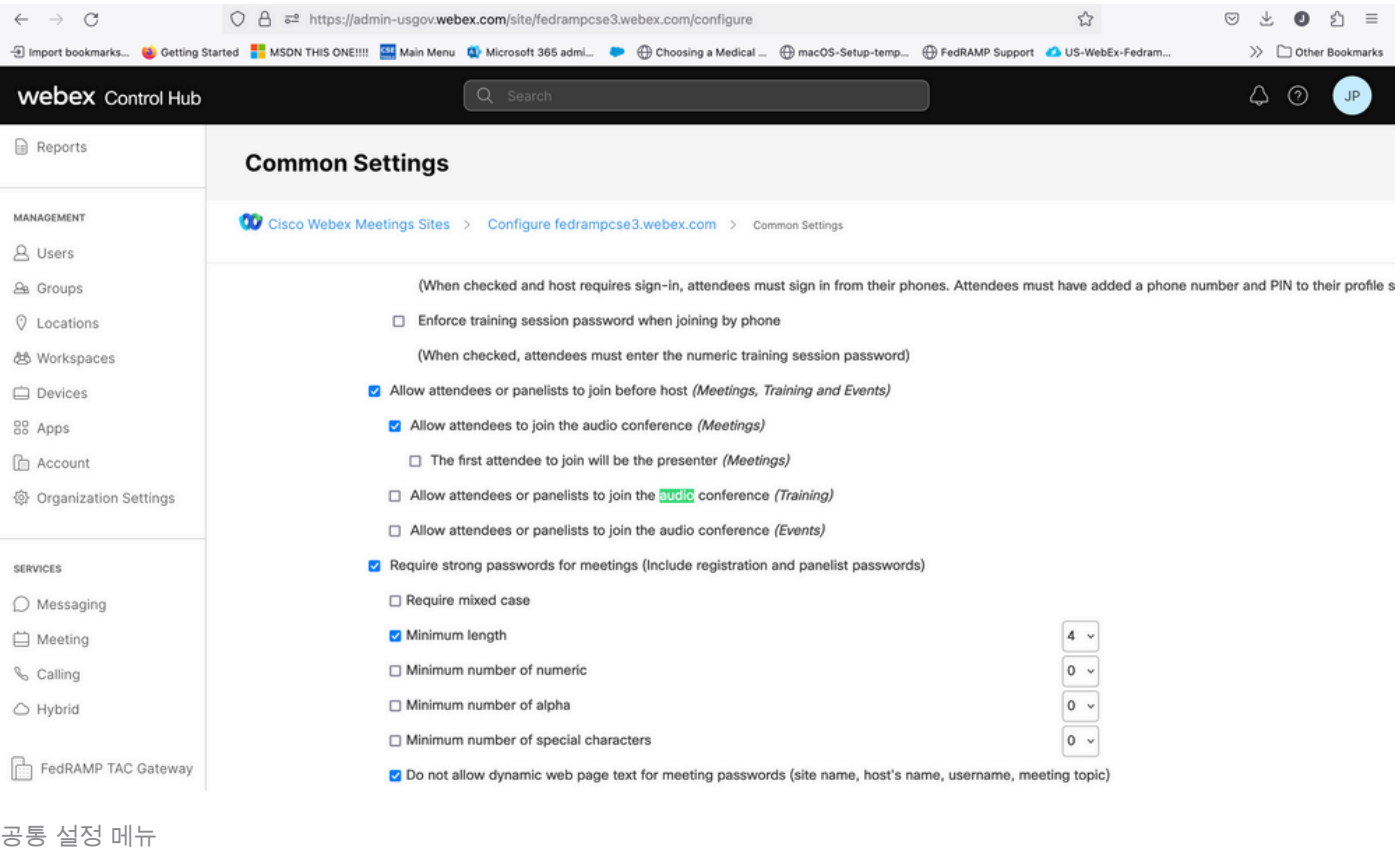

#### 사용자 레벨(Control Hub)

Users(사용자)로 이동한 다음 검색에서 사용자를 찾습니다. 모임 탭을 선택한 다음 설정 적용 대상 필드에서 사이트를 선택합니다.

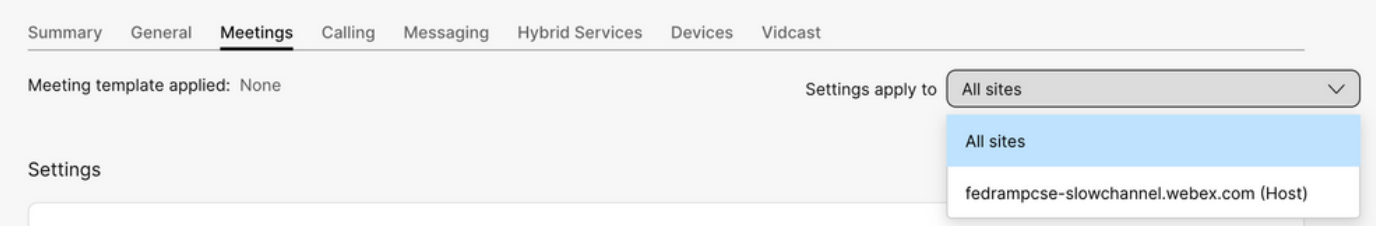

Users Meetings 탭

Advance Settings(고급 설정)에서 Advanced User Settings(고급 사용자 설정)를 선택한 다음 Webex Meetings(Webex 회의)를 선택하고 Allow attendee to join audio portion of Personal Conference before host(참석자가 호스트하기 전에 개인 회의의 오디오 부분에 참가하도록 허용)를 선택합니다. Update(업데이트)를 클릭하고 닫습니다.

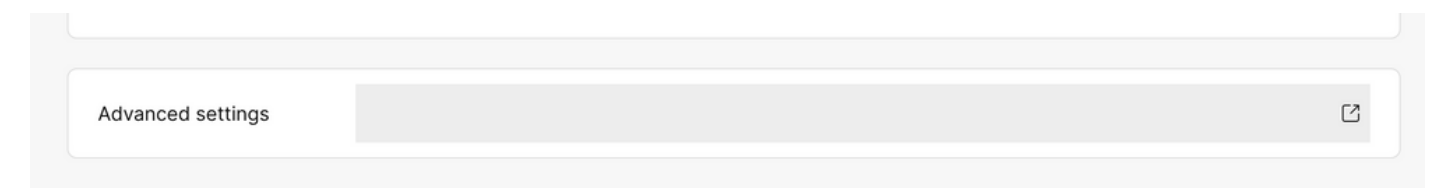

### **Webex Meetings**

√ Allow attendee to join audio portion of Personal Conference before host

참석자가 호스트보다 먼저 참가하도록 허용 확인란

사이트 및 사용자 레벨이 활성화되면 참석자는 개인 컨퍼런스 및/또는 Webex 미팅의 오디오 부분 에 참가할 수 있습니다.

### 관련 정보

• [Cisco 기술 지원 및 다운로드](https://www.cisco.com/c/ko_kr/support/index.html?referring_site=bodynav)

이 번역에 관하여

Cisco는 전 세계 사용자에게 다양한 언어로 지원 콘텐츠를 제공하기 위해 기계 번역 기술과 수작업 번역을 병행하여 이 문서를 번역했습니다. 아무리 품질이 높은 기계 번역이라도 전문 번역가의 번 역 결과물만큼 정확하지는 않습니다. Cisco Systems, Inc.는 이 같은 번역에 대해 어떠한 책임도 지지 않으며 항상 원본 영문 문서(링크 제공됨)를 참조할 것을 권장합니다.